Документ подписан простой электронной подписью Информация о владельце: ФИО: Локтионова Оксана Геннадьевна Должность: проректор по учебной работе Дата подписания: 04.02.2021 12:34:36 Уникальный программный ключ: Документ подписан простой электронной подписью<br>Информация о владельце:<br>ФИО: Локтионова Оксана Геннадьевна<br>Должность: проректор по учебной работе<br>Дата подписания: 04.03.2021 14:34:58<br>Уникальный программный ключ:<br>Оb817ca911

#### МИНОБРНАУКИ РОССИИ

Федеральное государственное бюджетное образовательное учреждение высшего образования «Юго-Западный государственный университет»  $(IO3<sub>l</sub>Y)$ 

Кафедра программной инженерии

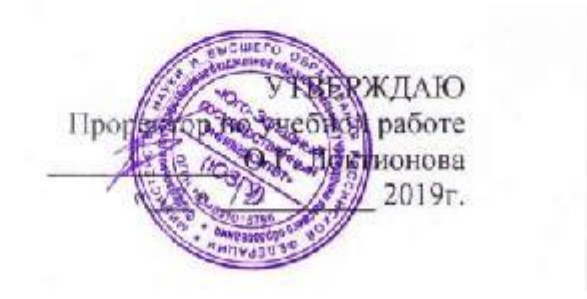

#### ПРОЕКТИРОВАНИЕ ГРАФИЧЕСКОГО ИНТЕРФЕЙСА **ПОЛЬЗОВАТЕЛЯ**

Методические указания по выполнению лабораторных и практических работ по дисциплине «Практикум по программированию на языках высокого уровня» для студентов всех форм обучения направления подготовки бакалавров 45.03.03 «Фундаментальная и прикладная лингвистика»

Курск 2019

УДК 004.5 Составитель: Е.А. Петрик

### Рецензент Кандидат технических наук, доцент *Т.И.Лапина*

**Проектирование графического интерфейса пользователя** : методические указания по выполнению лабораторных и практических работ / Юго-Зап. гос. ун-т; сост.: Е. А. Петрик. – Курск, 2019*.* – 14 с.: ил.4, табл. 2. – Библиогр.: с.14.

Методические указания содержат краткие теоретические сведения о графических элементах пользовательского интерфейса, а также приведены примеры и задания для практических и лабораторных занятий.

Методические указания редназначены для студентов всех форм обучения направления подготовки бакалавров 45.03.03 «Фундаментальная и прикладная лингвистика».

#### Текст печатается в авторской редакции

Подписано в печать Формат 60х84 1/16. Усл. печ. л. Уч. – изд. л. .Тираж экз. Заказ . Бесплатно. Юго - Западный государственный университет. 305040, г. Курск, ул. 50 лет Октября, 94.

# **Цель работы**

Изучение графических элементов пользовательского интерфейса, составление диалогов с пользователем, обработка ошибок ввода информации, вывод информации на печать и в файл.

### **Основные понятия**

Элементы графического интерфейса предназначены для ввода и вывода информации. Основные элементы – кнопки, поля ввода, списки, меню, вкладки, метки, значки и пр. На рисунке 1 и в таблице 1 представлен список элементов интерфейса элементов управления Windows Forms.

|              | Указатель             | 阵              | ContextMenuStrip   |
|--------------|-----------------------|----------------|--------------------|
| [ab]         | <b>Button</b>         | ħ              | MenuStrip          |
| $\checkmark$ | CheckBox              | ᄂ              | StatusStrip        |
| 詎            | CheckedListBox        | 四              | ToolStrip          |
| 盲            | ComboBox              | ш              | ToolStripContainer |
| 齣            | <b>DateTimePicker</b> | P.             | NumericUpDown      |
| А            | Label                 | A.             | PictureBox         |
| A            | LinkLabel             | $\blacksquare$ | ProgressBar        |
| 랽            | ListBox               | ⊙              | RadioButton        |
| æ            | ListView              | 鷝              | <b>RichTextBox</b> |
| (.).         | <b>MaskedTextBox</b>  | abl            | TextBox            |

Рисунок 1 – Элементы управления Windows Forms

| Функция      | Элемент управ-   | Описание                       |  |
|--------------|------------------|--------------------------------|--|
|              | ления            |                                |  |
| 1            | 2                | 3                              |  |
| Отображение  | Элемент управле- | DataGridView Управления        |  |
| данных       | ния DataGridView | предоставляет настраиваемую    |  |
|              |                  | таблицу для отображения дан-   |  |
|              |                  | ных. DataGridView Класс обес-  |  |
|              |                  | печивает возможность           |  |
|              |                  | настройки ячеек, строк, столб- |  |
|              |                  | цов и границ. Примечание.      |  |
|              |                  | DataGridView Элемент управ-    |  |
|              |                  | ления предоставляет множе-     |  |
|              |                  | ство основных и дополнитель-   |  |
|              |                  | ных компонентов, отсутствую-   |  |
|              |                  | щих в DataGrid элемента        |  |
|              |                  | управления. Дополнительные     |  |
|              |                  | сведения см. в разделе разли-  |  |
|              |                  | чия между Windows Forms        |  |
|              |                  | DataGridView и DataGrid-эле-   |  |
|              |                  | менты управления               |  |
| Привязка     | BindingSource    | Упрощает привязку элементов    |  |
| данных и     |                  | управления в форме к данным    |  |
| навигации    |                  | за счет управления валюты,     |  |
|              |                  | уведомления об изменениях и    |  |
|              |                  | другие службы.                 |  |
|              | Элемент управле- | Предоставляет интерфейс тип    |  |
|              | НИЯ              | панели инструментов для ра-    |  |
|              | BindingNavigator | боты с данными в форме.        |  |
| Редактирова- | Элемент управле- | Отображает текст, введенный    |  |
| ние текста   | ния TextBox      | во время разработки, который   |  |
|              |                  | может редактироваться пользо-  |  |
|              |                  | вателями во время выполнения   |  |
|              |                  | или изменяться программно.     |  |
|              | Элемент управле- | Позволяет текста, отображае-   |  |
|              | ния RichTextBox  | мого с форматированием в       |  |

Таблица 1 – Элементы управления Windows Forms

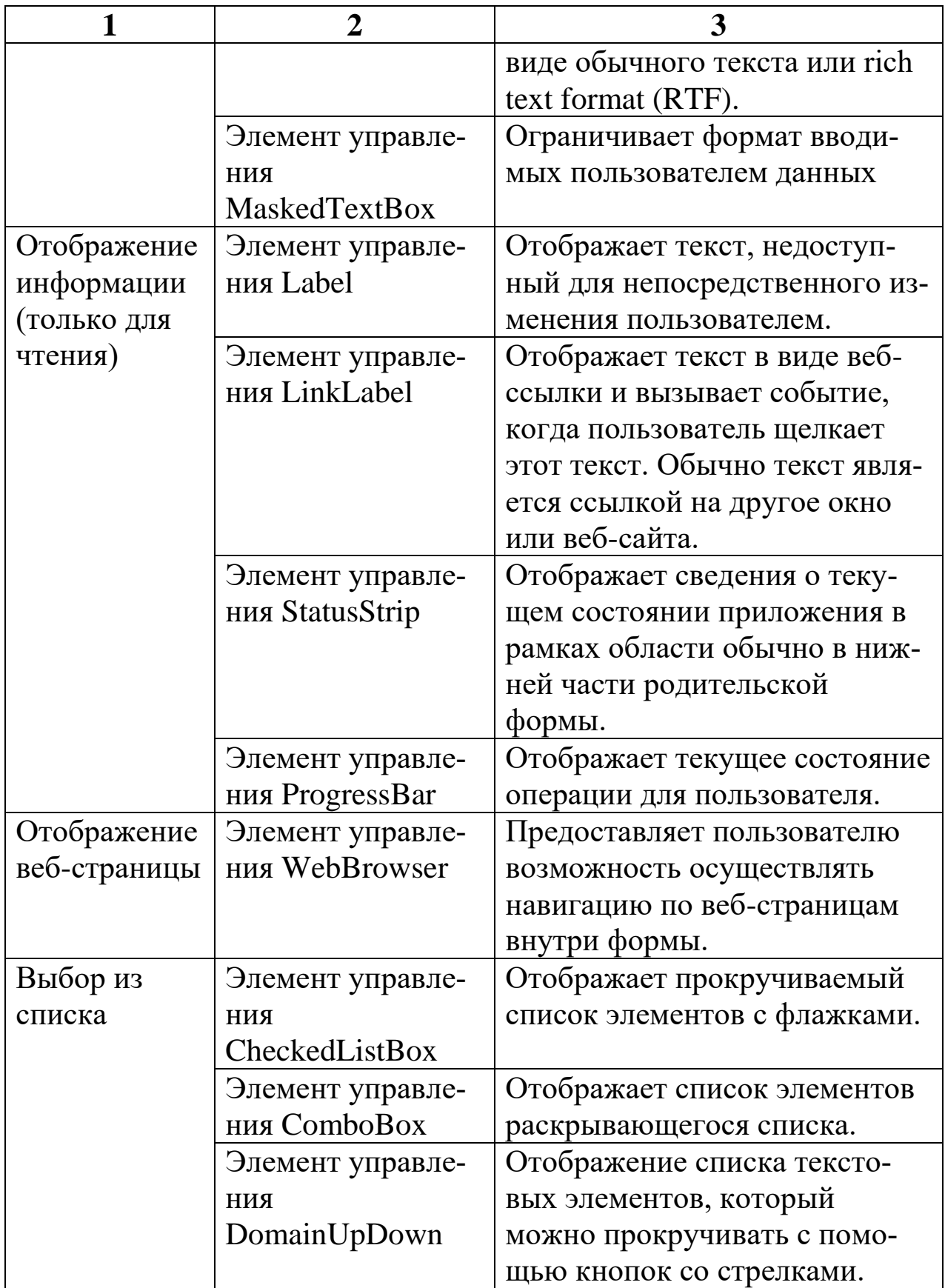

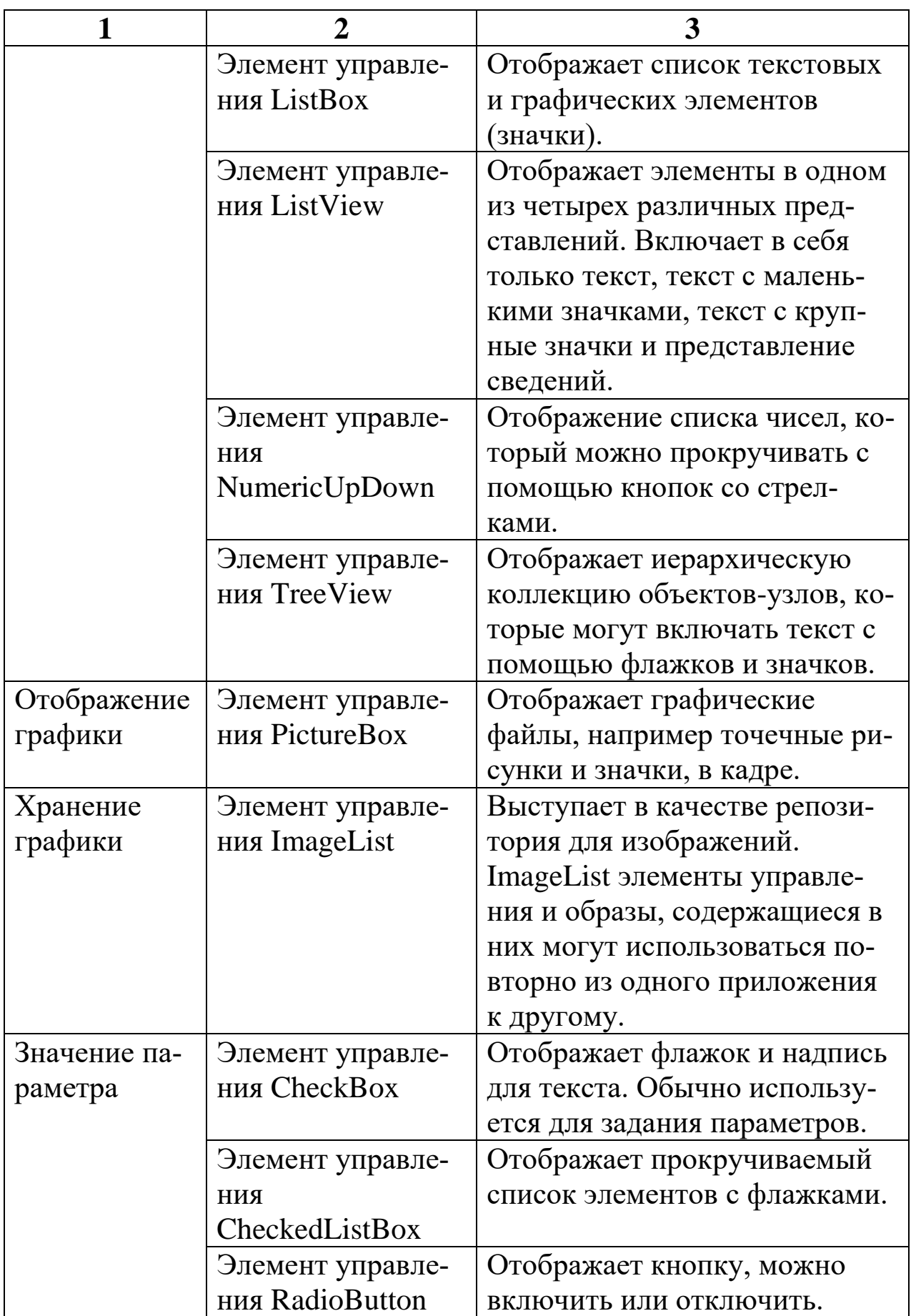

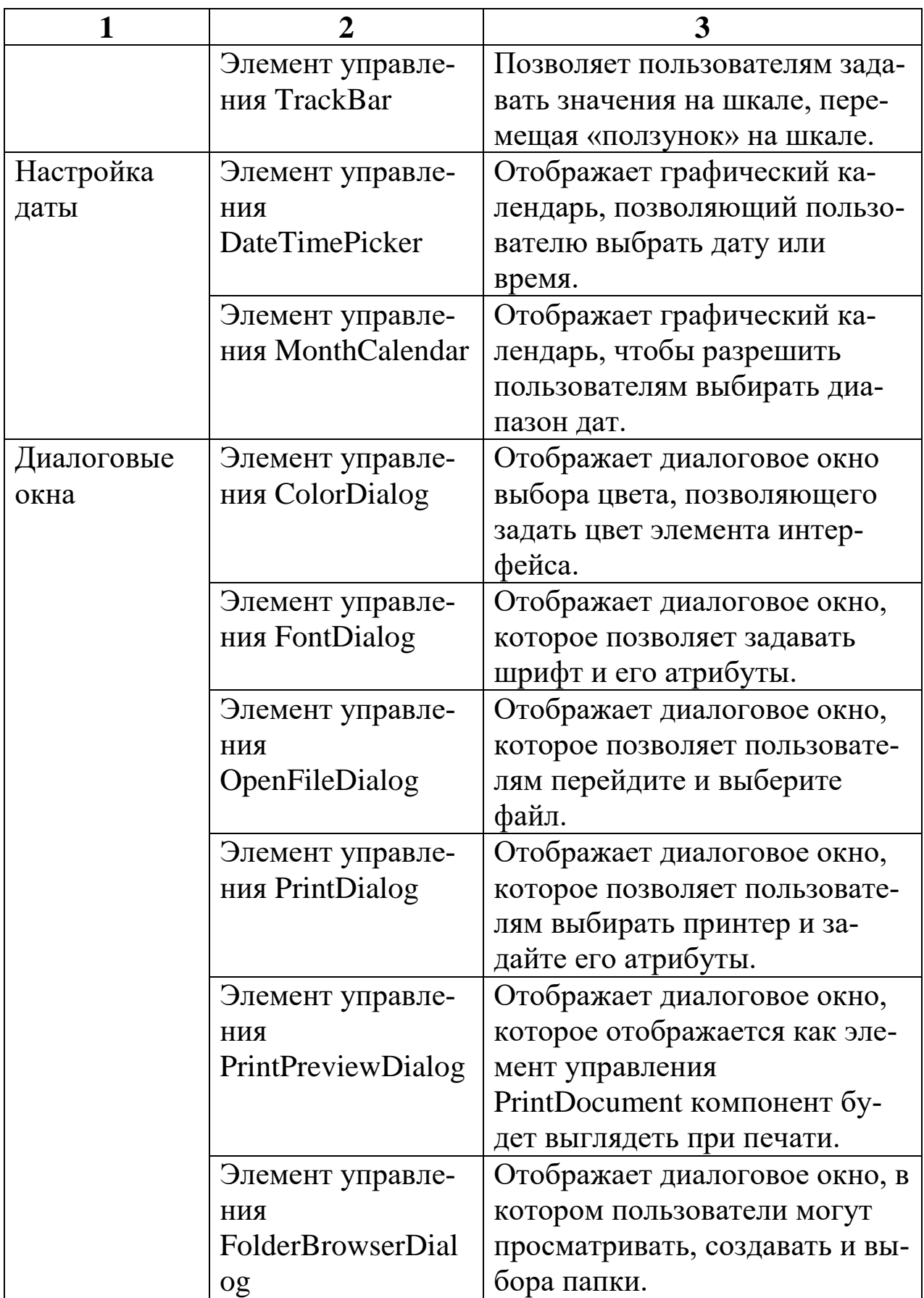

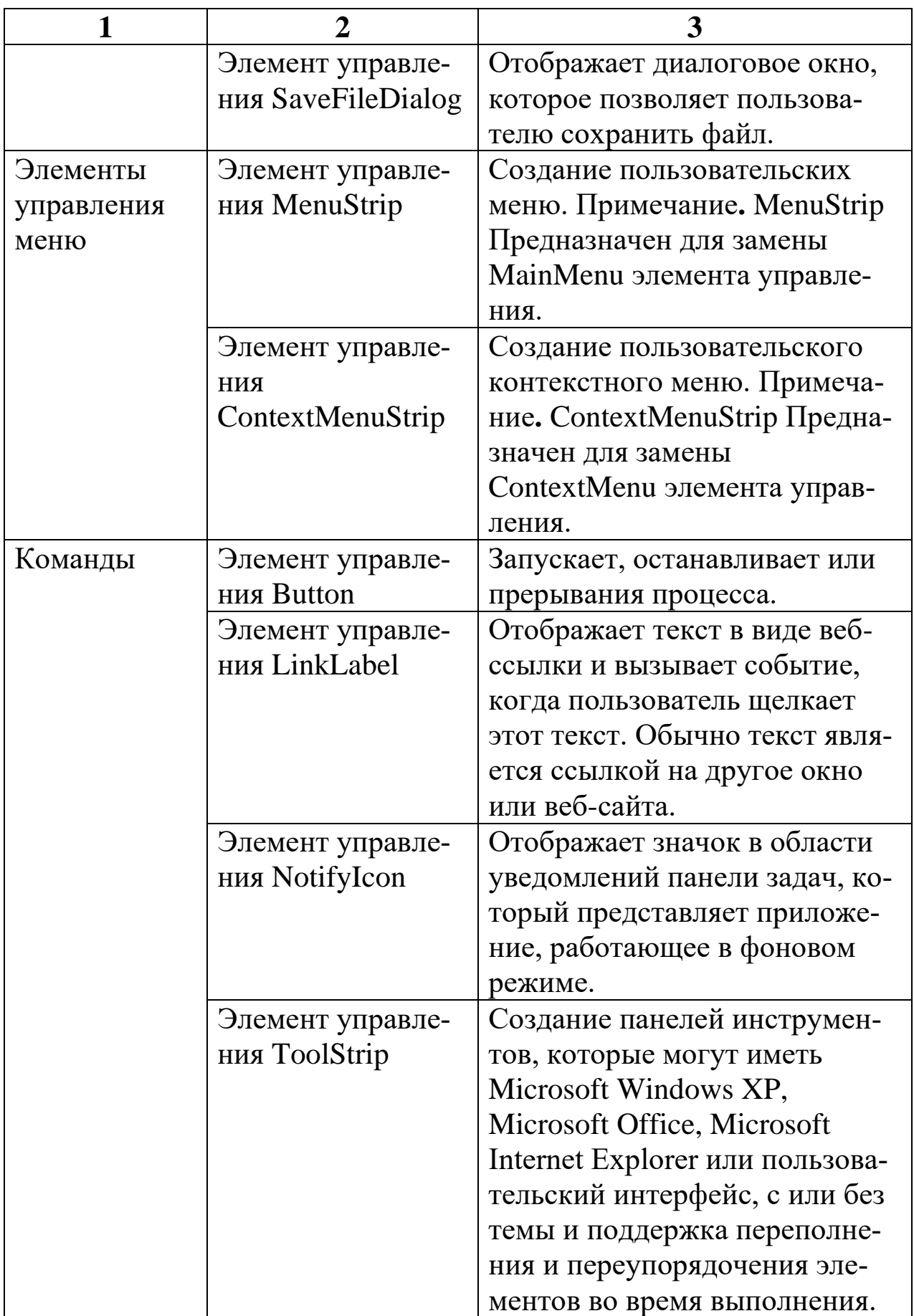

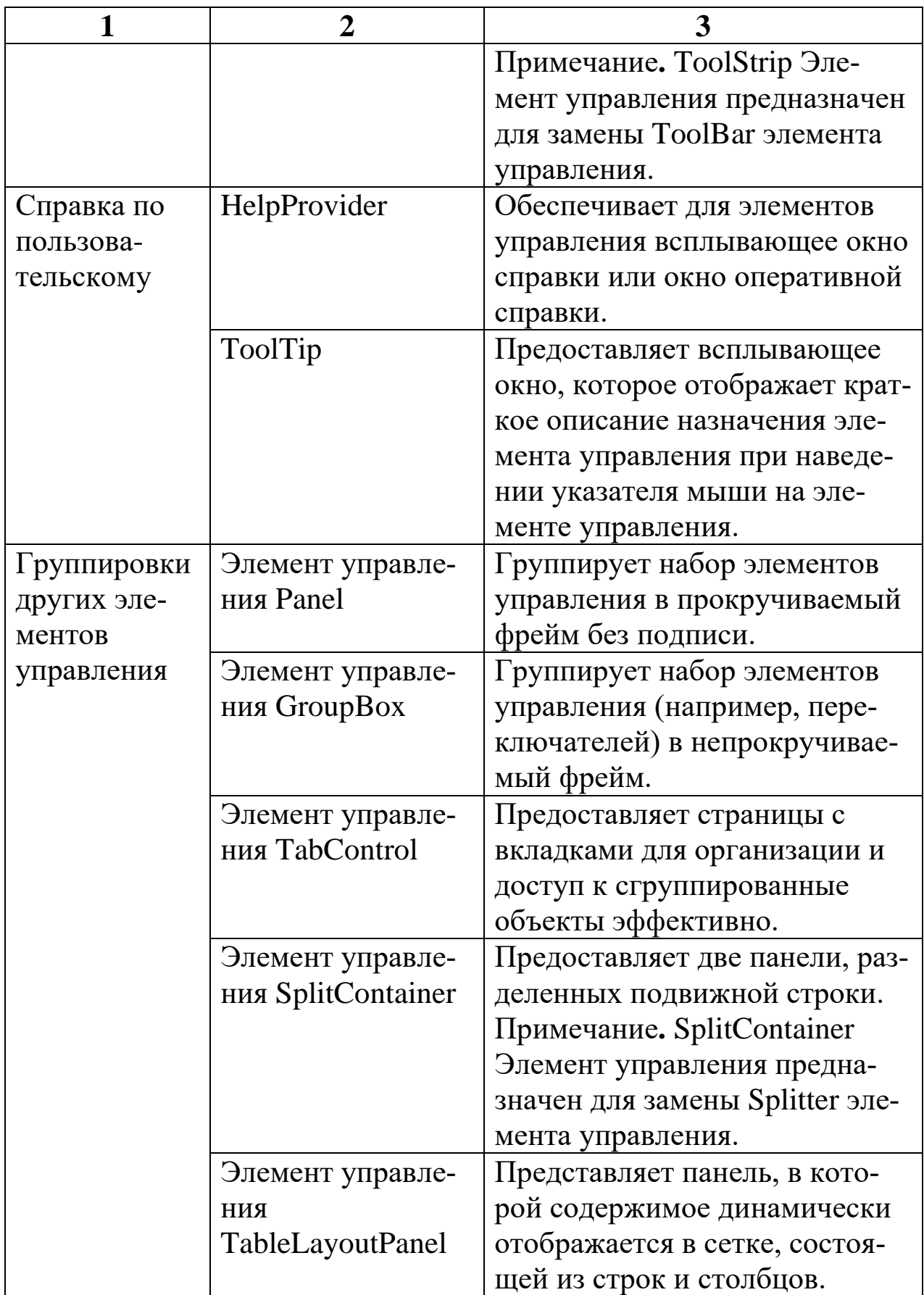

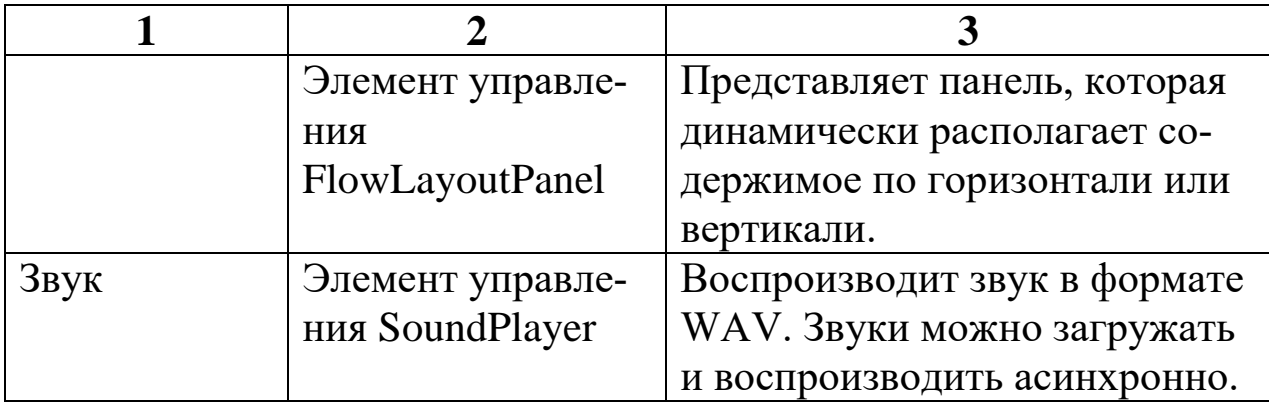

### **Задание для практической работы**

1. С помощью поисковой системы в сети Интернет осуществить поиск и сбор информации для решения поставленной задачи (см. список вариантов заданий в таблице 2).

2. Разработать интерфейс программы (по выбранному ранее заданию) для ввода-вывода информации, содержащий кнопки, поля ввода, меню и другие элементы управления, обеспечивающую ввод информации, контроль ошибок, вывод/вывод информации в xmlфайл, вывод отчета на принтер. Продумать алгоритмы взаимодействия пользователя и программы.

### **Задание для лабораторной работы**

Разработать программу для ввода-вывода информации, содержащую кнопки, поля ввода, меню и другие элементы управления, обеспечивающую ввод информации, контроль ошибок, вывод/вывод информации в xml-файл, вывод отчета на принтер, интерфейс котороый разработан на практическом занятии (см. список вариантов заданий в таблице 2)

Таблица 2 - Варианты заданий для выполнения практической и лабораторной работы

| $N_2$          | Задание                   | $N_2$ | Задание                  |
|----------------|---------------------------|-------|--------------------------|
| $\mathbf{1}$   | Банковский счет           | 15    | Книга                    |
| $\overline{2}$ | Медицинская карта паци-   | 16    | Каталог растений         |
|                | ента                      |       |                          |
| 3              | Абоненты провайдера ин-   | 17    | Расписание кинотеатра    |
|                | тернет                    |       |                          |
| $\overline{4}$ | Поликлиника               | 18    | Городской транспорт      |
| 5              | Каталог товаров магазина  | 19    | Сотрудник организации    |
| 6              | Карточка учащегося        | 20    | Паспорт РФ               |
| $\overline{7}$ | Электронный деканат       | 21    | Загранпаспорт гражданина |
|                |                           |       | $P\Phi$                  |
| 8              | Электронный журнал        | 22    | Студенческий билет       |
| 9              | Трудовая книжка           | 23    | Зачетная книжка          |
| 10             | Паспорт транспортного     | 24    | Ведомость                |
|                | средства                  |       |                          |
| 11             | Форма регистрации на кон- | 25    | Расписание занятий       |
|                | ференцию                  |       |                          |
| 12             | Учетная запись пользова-  | 26    | Каталог квартир          |
|                | теля                      |       |                          |
| 13             | Прививочная карта         | 27    | Электронное объявление   |
| 14             | Каталог научных статей    | 28    | Форма документа          |

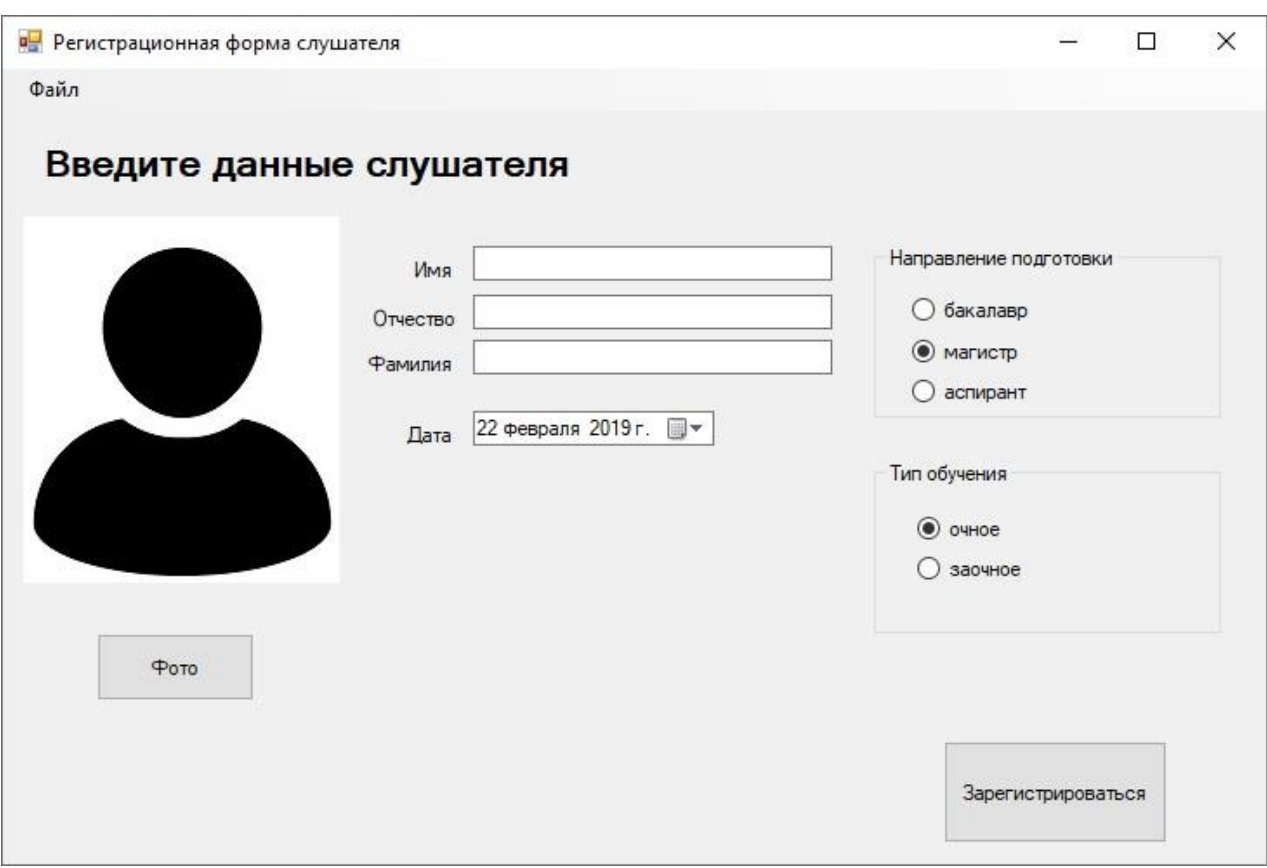

# **Пример выполнения лабораторной работы**

Рисунок 2 – Пример интерфейса пользователя

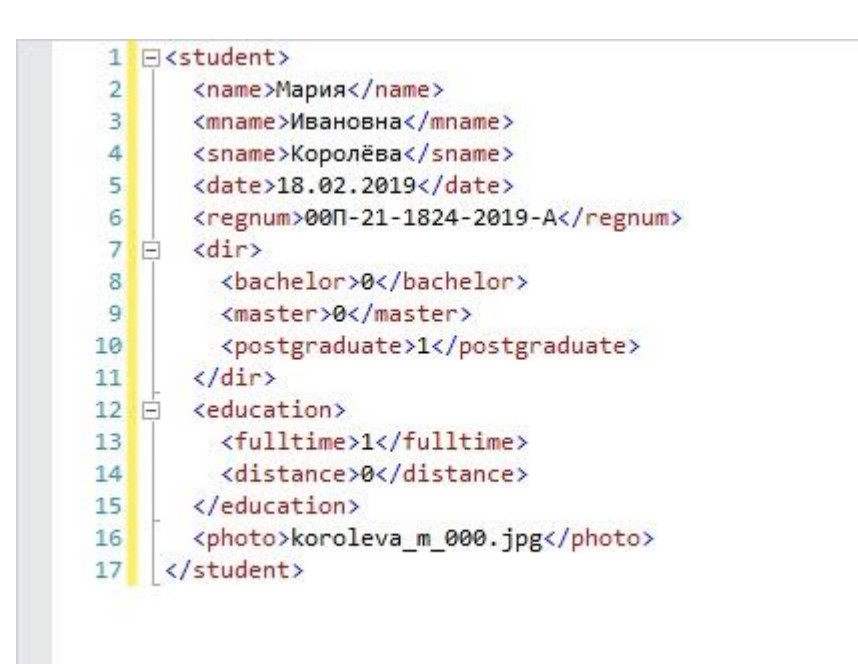

Рисунок 3 – Пример xml-файла

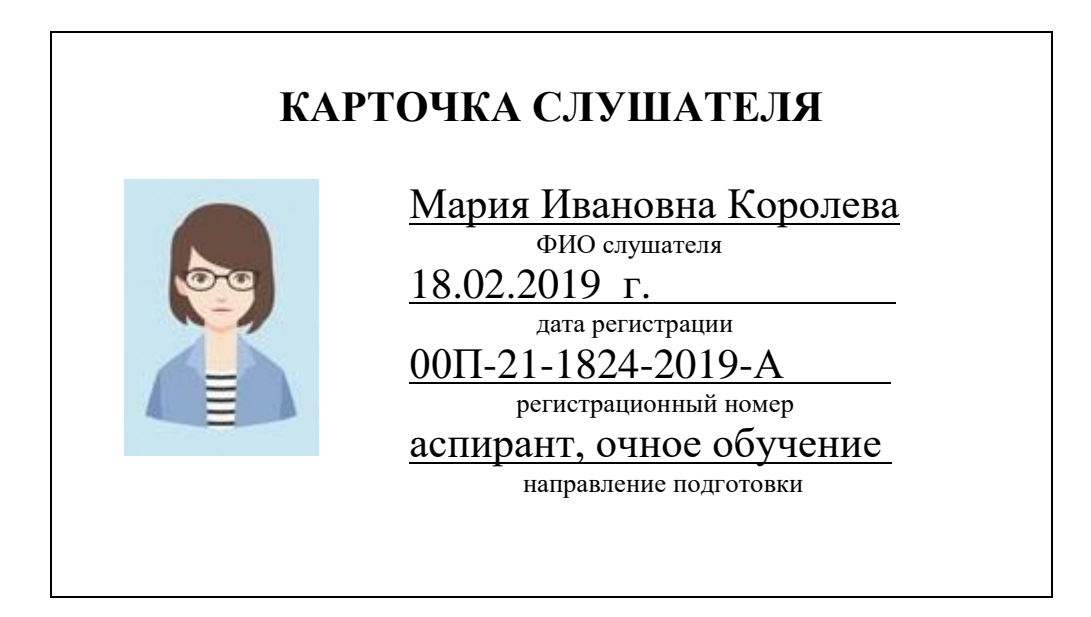

# Рисунок 4 – Пример печатной формы документа

# **Содержание отчета**

Отчет по лабораторной работе включает:

- титульный лист;
- задание;
- изображение разработанной формы;
- структура xml-файла;
- шаблон печатной формы;
- текст программы;
- пример выполнения программы.

# **Контрольные вопросы**

- 1. Что такое пользовательский интерфейс?
- 2. Для чего нужны графические элементы пользовательского интерфейса?
- 3. Какие графические элементы пользовательского интерфейса Windows Forms существуют?
- 4. Как организовать вывод на печать?
- 5. Как можно организовать проверку правильности вводимых данных?

# **Список литературы**

- 1. Windows Forms [Электронный ресурс] Режим доступа: https://docs.microsoft.com/ru-ru/dotnet/framework/winforms/ (дата обращения: 18.05.19)
- 2. Голицына О.Л. Программное обеспечение [Текст] : учебное пособие / О. Л. Голицына, Т. Л. Партыка, И. И. Попов. - 3-е изд., перераб. и доп. - М. : Форум, 2010. - 201 с.
- 3. Иванова Г.С. Технология программирования [Текст] : учебник / Г. С. Иванова. – М. : Кнорус, 2011. – 336 с.